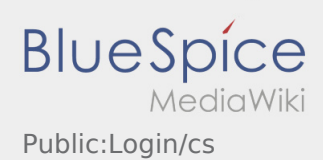

# Inhaltsverzeichnis

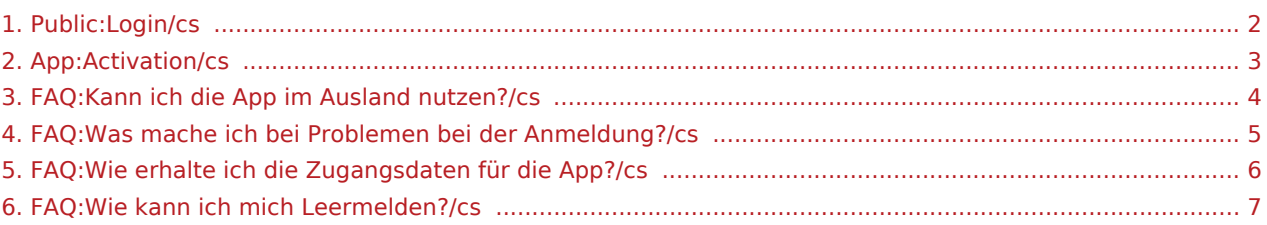

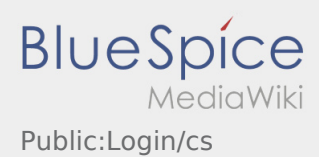

### <span id="page-1-0"></span>Pomoc při aktivaci účtu

K aktivaci účtu se řiďte následujícími statusy:

- ✔ DriverApp je již nainstalována
- ✖ Účet není založen (žádná SMS)
- ✖ Heslo ještě nebylo nastaveno
- ✖ Účet jestě nebyl aktivován

### **Účet není založen**

- **•** Pro využívání DriverApp musíte mít založený účet.
- Jakožto registrovaný řidič/partner, obdržíte veškeré informace a data po telefonické žádosti **inTime** .
- Po ověření a schválení **inTime** obdržíte SMS aktivačním odkazem.

#### **Obdrželi jste SMS od inTime?**

- Právě jste obdrželi SMS s aktivačním odkazem.
- Klikněte na aktivační odkaz a [Vytvořte vlastní heslo.](#page-2-0)

#### **Aktivační odkaz nefunguje?**

Otevřete SMS a zkopírujte celý její obsah.

Dlouhým stiskem podržte text ve zprávě. Poté vyberte možnost "Kopírovat, nebo kopírovat vše".

- Na přihlašovací obrazovce klikněte na možnost aktivovat nový účet.
- Nyní vložte zkopírovanou SMS. Poté se objeví 13-ti místný kód.

Případně můžete také zadat tento 13-ti místný kód ručně.

Potvrďte kliknutím na tlačítko OK a [Vytvořte své vlastní heslo](#page-2-0).

#### **Užitečné informace**

- [Co mám dělat, pokud se nemohu přihlásit?](#page-4-0)
- · [Jak mohu nahlásit volné vozidlo?](#page-6-0)
- [Jak obdržím přístupové heslo k aplikaci?](#page-5-0)
- [Mohu aplikaci použít v zahraničí?](#page-3-0)

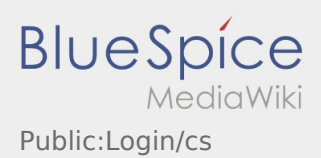

#### <span id="page-2-0"></span>Nastavit heslo

Vyberte si své vlastní heslo.

Vaše heslo musí obsahovat minimálně 8 znaků. Vaše heslo nesmí obsahovat Vaše přihlašovací jméno. **Nezapomeňte své úplné přístupové údaje.**

<sup>•</sup> Zadejte toto heslo dvakrát, potvrďte zásady ochrany osobních údajů a klikněte na tlačítko  $\sqrt{2}$ .

Pokud zadaná hesla nejsou shodná, aktivaci nebude možno dokončit a budete muset celý postup opakovat znovu.

- Vaše heslo bylo uloženo a Váš účet byl aktivován.
- Před začátkem jízdy se musíte nejdříve přihlásit do aplikace **inTime** DriverApp.

Zařízení je dokončeno a připraveno k použití. Veškerá Vaše data k zásilkám obdržíte výhradně prostřednictvím **inTime** DriverApp.

Pokud potřebujete jakkoliv pomoci, využijte [Online nápověda](https://driverappwiki.intime.de/DriverApp/index.php/Hauptseite/cs) , nebo se hlaste pomocí **inTime**.

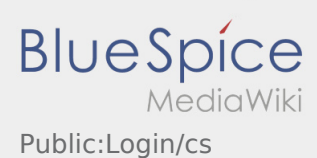

### <span id="page-3-0"></span>Mohu aplikaci použít v zahraničí?

V rámci EU můžete používat vaši datovou síť, aniž byste museli hradit další náklady za telefon (v případě potřeby se obraťte na svého mobilního operátora). Prosím, ujistěte se, že ve vašem telefonu je povolen roaming.

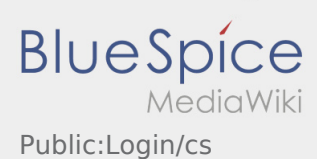

## <span id="page-4-0"></span>Co mám dělat, pokud se nemohu přihlásit?

Pokud máte problém s přihlášením, kontaktujte **inTime**.

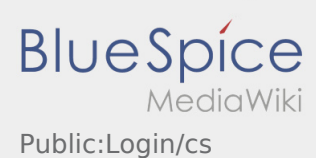

## <span id="page-5-0"></span>Jak obdržím přístupové heslo k aplikaci?

Pokud jste neobdrželi žádné přístupové heslo k aplikaci, kontaktujte telefonicky **inTime**.

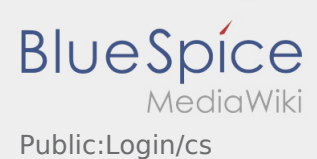

### <span id="page-6-0"></span>Jak mohu nahlásit volné vozidlo?

Tuto funkci můžete použít pouze s aktivní zakázkou. Více inforamcí najdete v [odkazu pro hlášení volných](https://driverappwiki.intime.de/DriverApp/index.php/App:Empty-vehicle/cs)  [vozidel.](https://driverappwiki.intime.de/DriverApp/index.php/App:Empty-vehicle/cs)